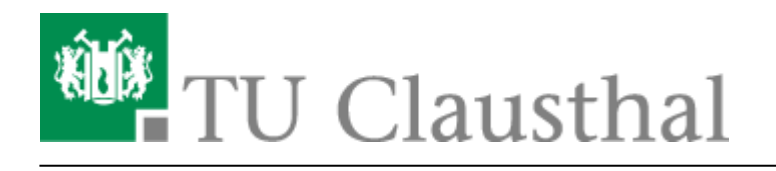

# **4. Vorhandene Templates zur Erstellung von VMs**

## **64GB-KVM-Hosts (ThinNodes)**

Templates bzw. Cluster-Definitionen, die auf den Thin-Nodes VMs erzeugen:

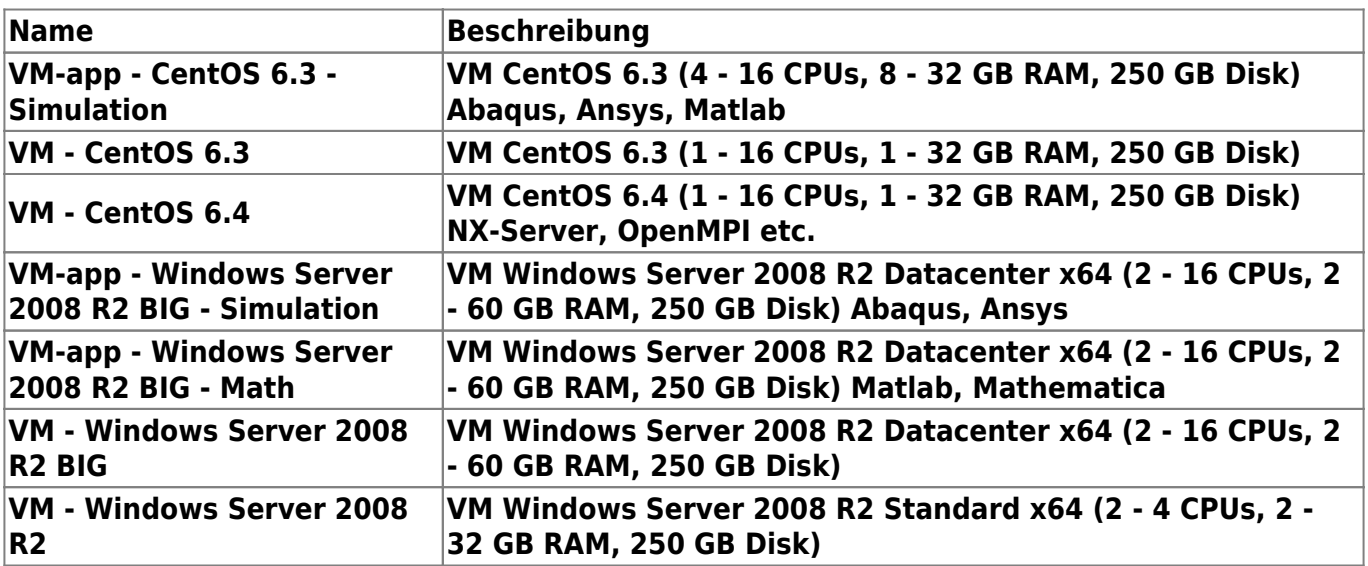

VMs, die mit der Template "Windows Server 2008 R2 Standard x64" erstellt werden, sind automatisch per KMS mit einer gültigen Windows-Server-Lizenz ausgestattet. Die Windows-Datacenter-Versionen können für einen befristeten Zeitraum mit einer Evaluierungslzenz betrieben werden, ggfls. muss über den RZ-Support ein entspr. Key für den Betrieb der VM angefragt werden (da derzeit für Enterprise- und datacenter-Versionen keine Keys auf dem zentralen Keyserver existieren)

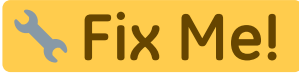

## **256GB-KVM-Hosts (FatNodes)**

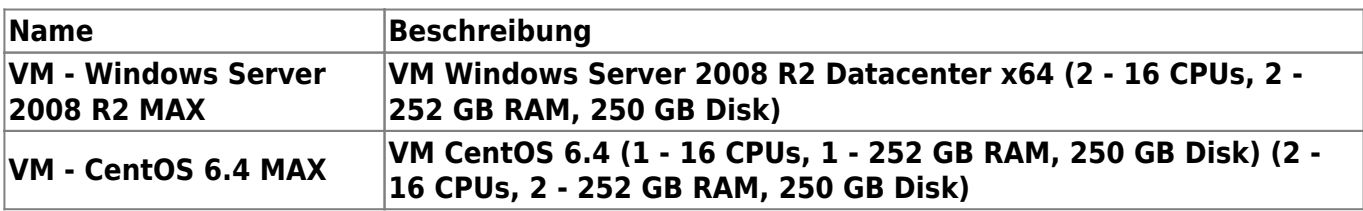

#### **Unterstützung weiterer Betriebssysteme**

Es ist geplant, weitere Linux-Derivate per Cluster-Definion zur Verfügung zu stellen:

- Ubuntu 12.04 LTS
- Scientific Linux

## **Besonderheiten**

Sämtliche VMs, die mit den vorhandenen Cluster-Definitionen bzw. Templates erstellt werden, erhalten eine System-Disk mit der festen Grösse von 250GB (thin-provisioned).

### **"Überbuchung" von KVM-Ressourcen**

Die eingesetzte PCMAE-Software von IBM verhindert nur rudimentär das Überbuchen von physikalischen Ressourcen in der Cloud.

- Die gesamte Anzahl sämtlicher CPUs von VMs auf einem KVM-Host darf die Anzahl der tatsächlich vorhandenen 16 Kerne (verteilt auf 2 CPUs) durchaus überschreiten. dies wird von der Software nicht abgefangen (aber die Performance der einzelnen Compute-Nodes wird von uns überwacht)
- Dagegen darf der gesamte virtuelle Hauptspeicher (RAM) von VMs auf einem KVM-Host die Größe des physikalisch vorhandenen Hauptspeichers auf einem Compute-Node nicht überschreiten. Dies wird von der PCMAE-Software erst während des Deployments einer VM auf einem physikalischen Compute-Node bemerkt und die VM wird nicht bereitgestellt. Leider erscheint keine Fehlermeldung, lediglich im Logfile ist zu sehen, dass nach der Meldung "Machine vmxxxx in tier … was provisioned successfully, the system is now waiting for this machine to join it." kein weiterer Fortschritt zu sehen ist. Das Deployment dieses Clusters ist dann abzubrechen.

#### **weiterführende Links zu diesem Thema**

- http://docs.fedoraproject.org/en-US/Fedora/13/html/Virtualization Guide/sect-Virtualization-Tips and tricks-Overcommitting with KVM.html
- [http://docs.fedoraproject.org/de-DE/Fedora/12/html/Virtualization\\_Guide/sect-Virtualization\\_Guid](http://docs.fedoraproject.org/de-DE/Fedora/12/html/Virtualization_Guide/sect-Virtualization_Guide-Tips_and_tricks-Overcommitting_with_KVM.html) e-Tips and tricks-Overcommitting with KVM.html

Direkt-Link:

**[https://doku.tu-clausthal.de/doku.php?id=clausthaler\\_compute-cloud:user-doku:templates&rev=1385025484](https://doku.tu-clausthal.de/doku.php?id=clausthaler_compute-cloud:user-doku:templates&rev=1385025484)**

Letzte Aktualisierung: **10:18 21. November 2013**

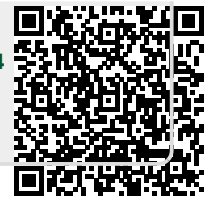